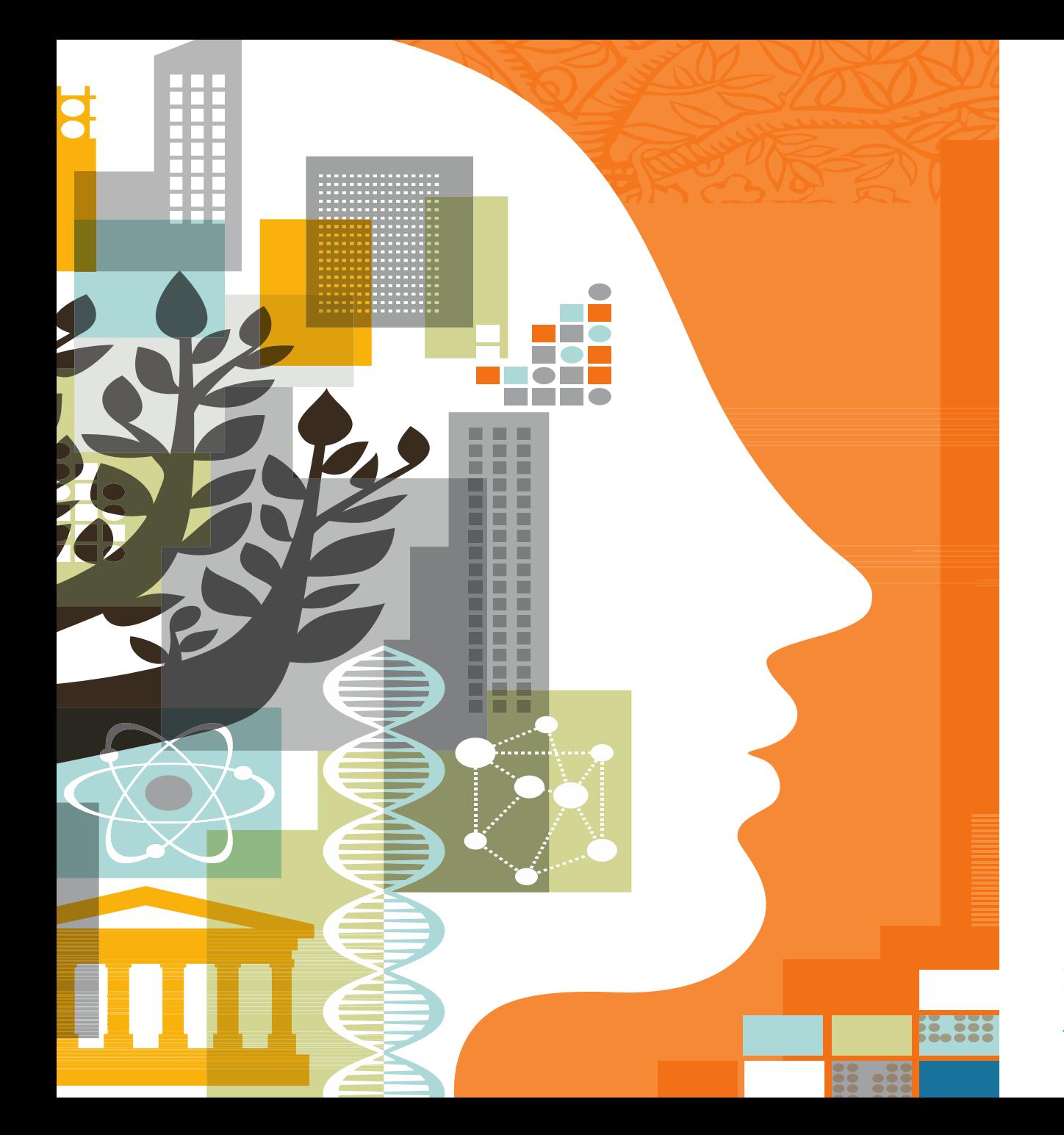

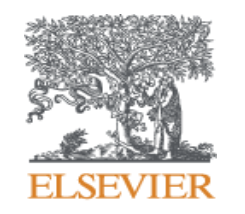

# **HOW TO PROMOTE YOUR ARTICLE FOR MAXIMUM IMPACT?**

Presented by Ozge Sertdemir [o.sertdemir@elsevier.com](mailto:o.sertdemir@elsevier.com)

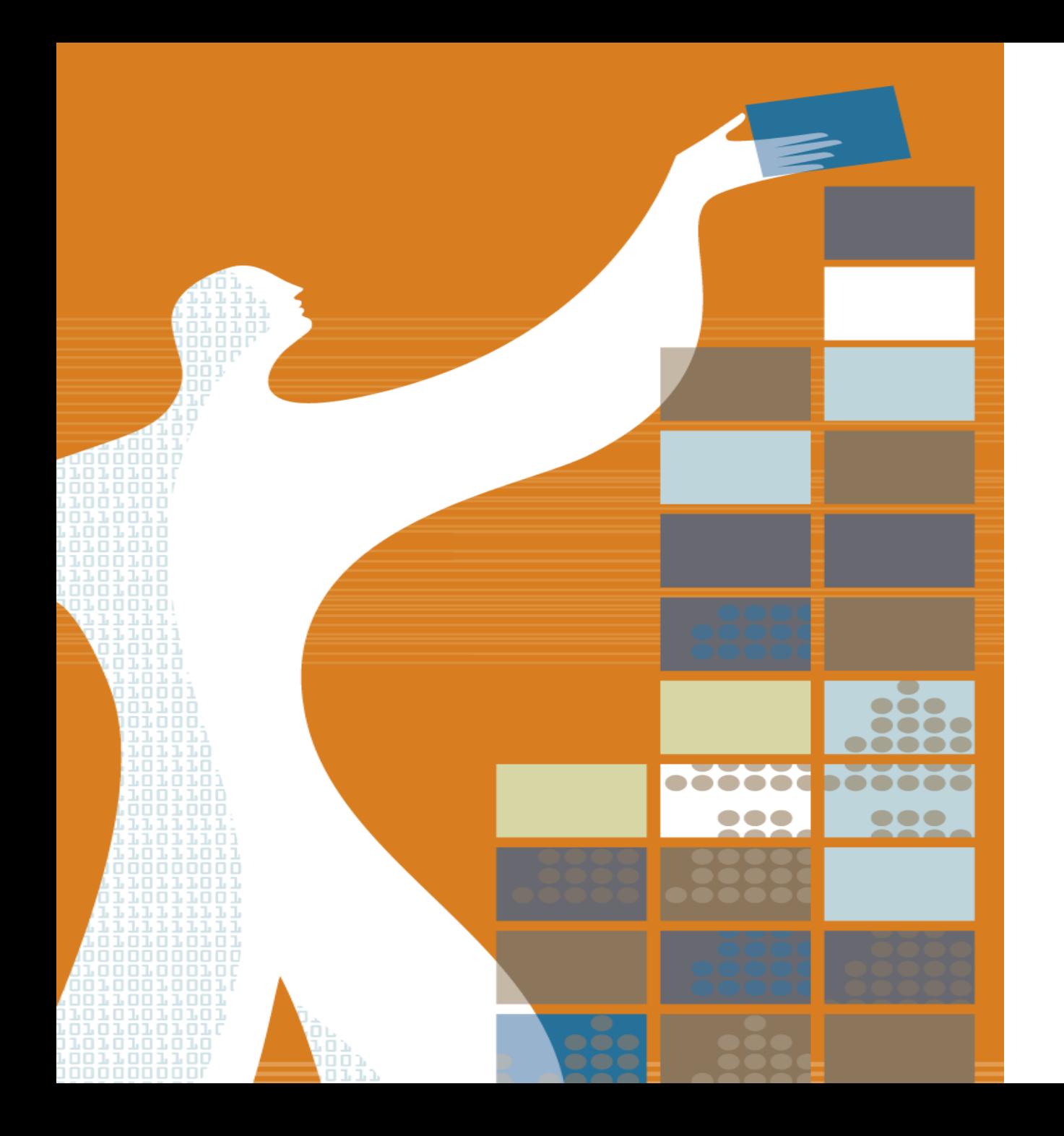

# AGENDA

- o Getting your paper noticed
- o Preparation of your article
- o Tips for publishing in Science Direct journals
- o Ways to promote your article
- o Tips for utilizing social media
- o Monitoring your article
- o Measuring your article's impact via Plum Metrics and Mendeley

#### **RESEARCHERS CHALLENGE: Getting the attention your research deserved**

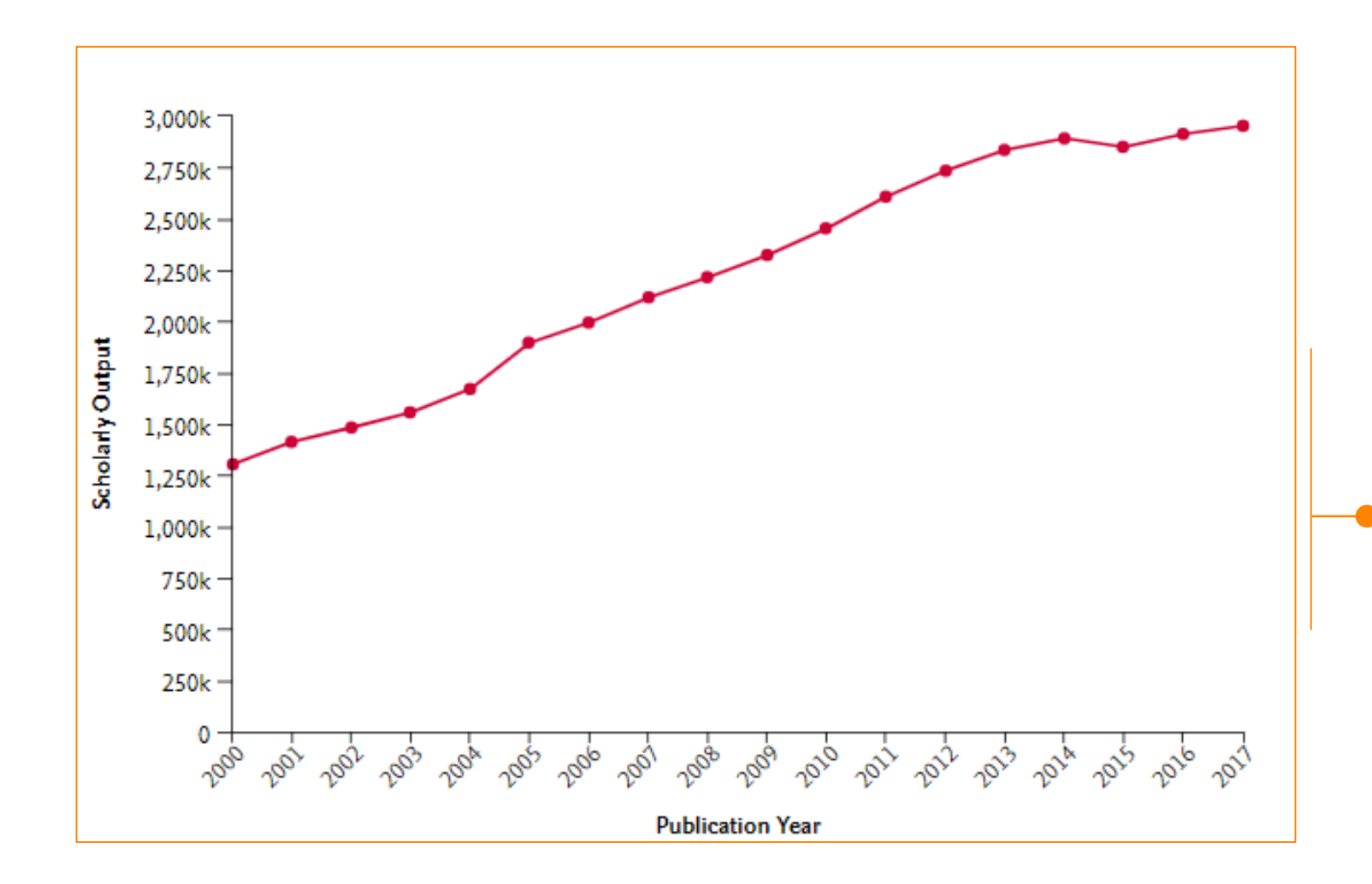

The volume of research articles is growing at an accelerated pace!

Only in 2017, around **3 million research articles** are published!

*For most researchers, it is a real challenge to keep up with the available literature and make their research stand out from the growing crowd of articles*

### **RESEARCHERS CHALLENGE: Getting the attention your research deserved**

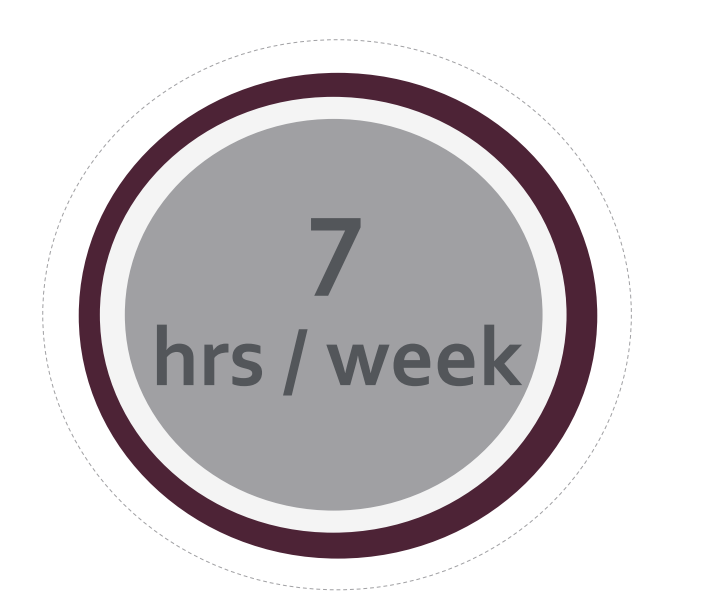

A researcher spends **7 hours in a week** on average on searching and reading literature.

#### **Some Tips to minimize the time searching for relevant content:**

- Use *'Related Documents'* and *'Cited Documents'* in Scopus
- Use *'Recommended Documents'* and *'Personalized* **Recommendations' in Science Direct**
- Use *'LiteratureSearch' and 'Suggestions'* in Mendeley
- Constitute *Group* in Mendeley to share the practices with your colleagues all around the world that are working in the same subject area

*'Related Documents' and 'Cited Documents' in Scopus : In the results page, find 'related documents' per result:*

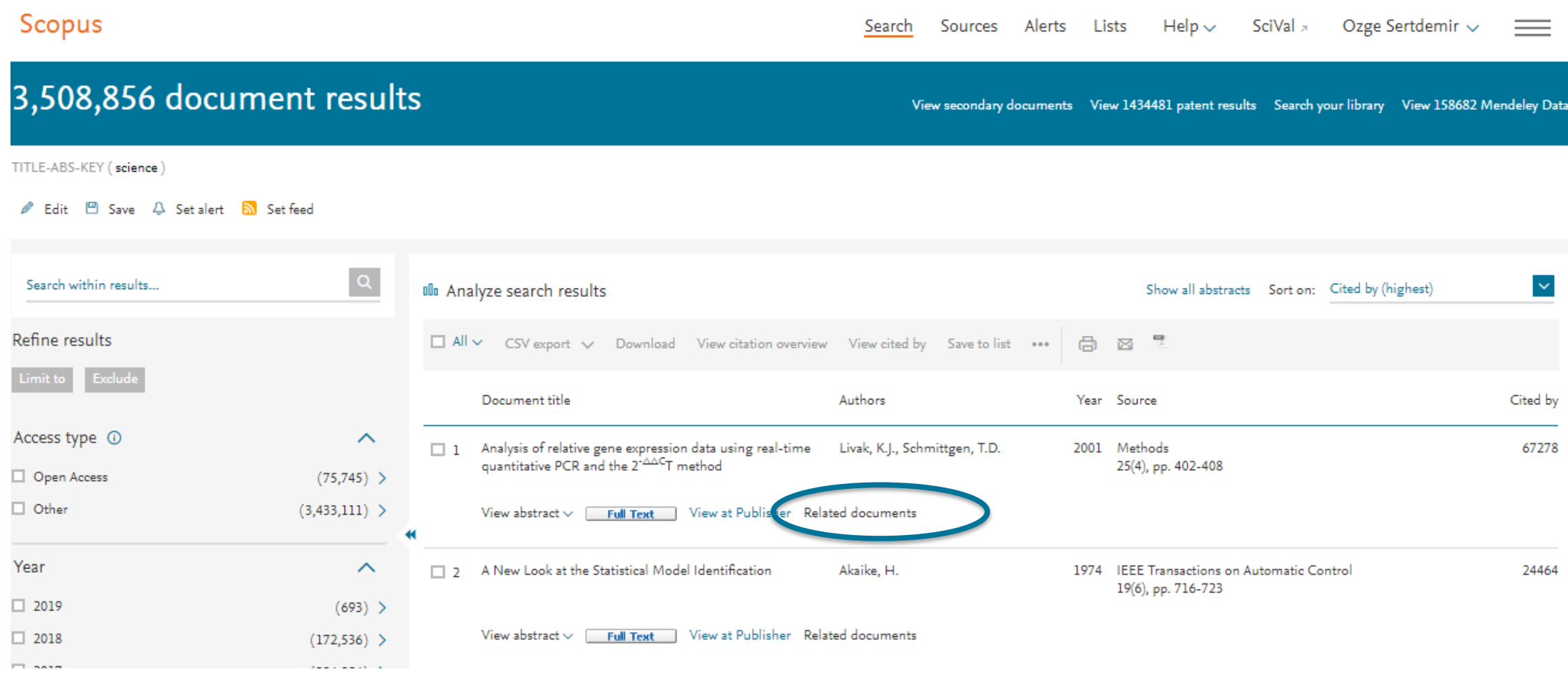

*'Related Documents' and 'Cited Documents' in Scopus : Once click one of the results, find Cited by documents*

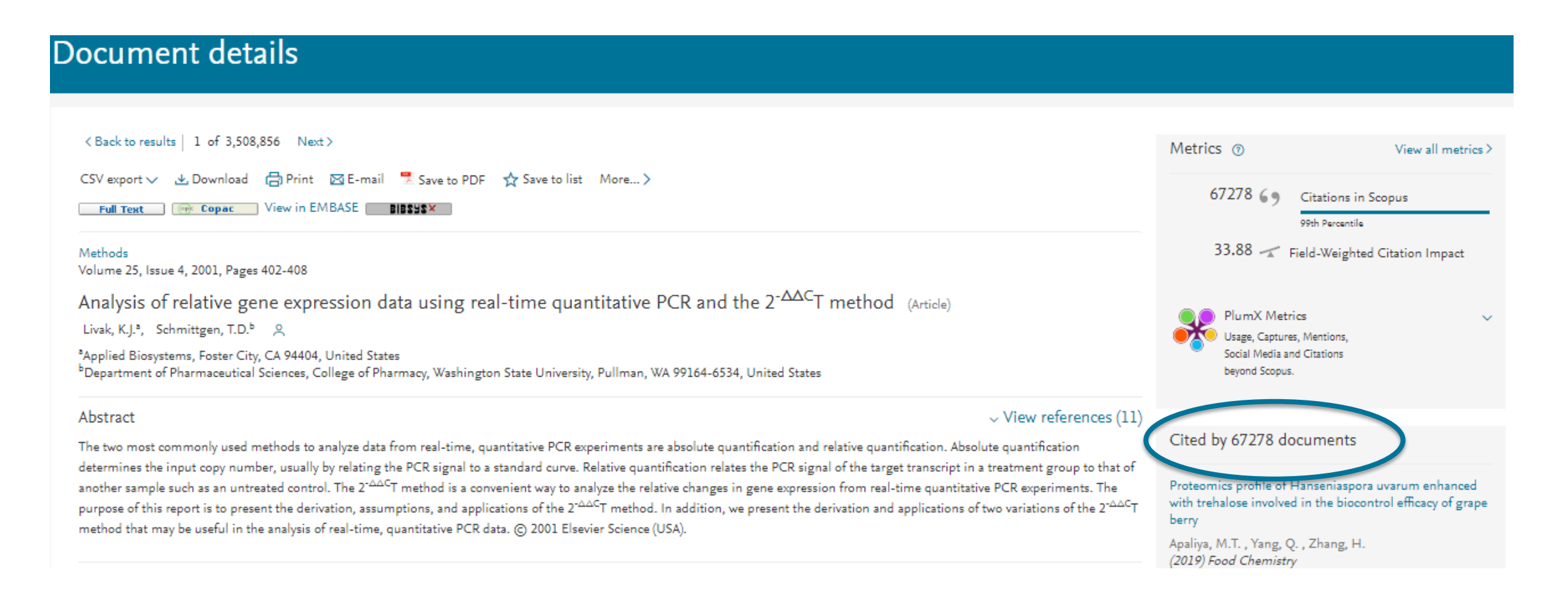

*'Recommended Documents'* **and** *'Personalized Recommendations' in Science Direct: Once click one of the results, find Recommended articles and Citing articles*

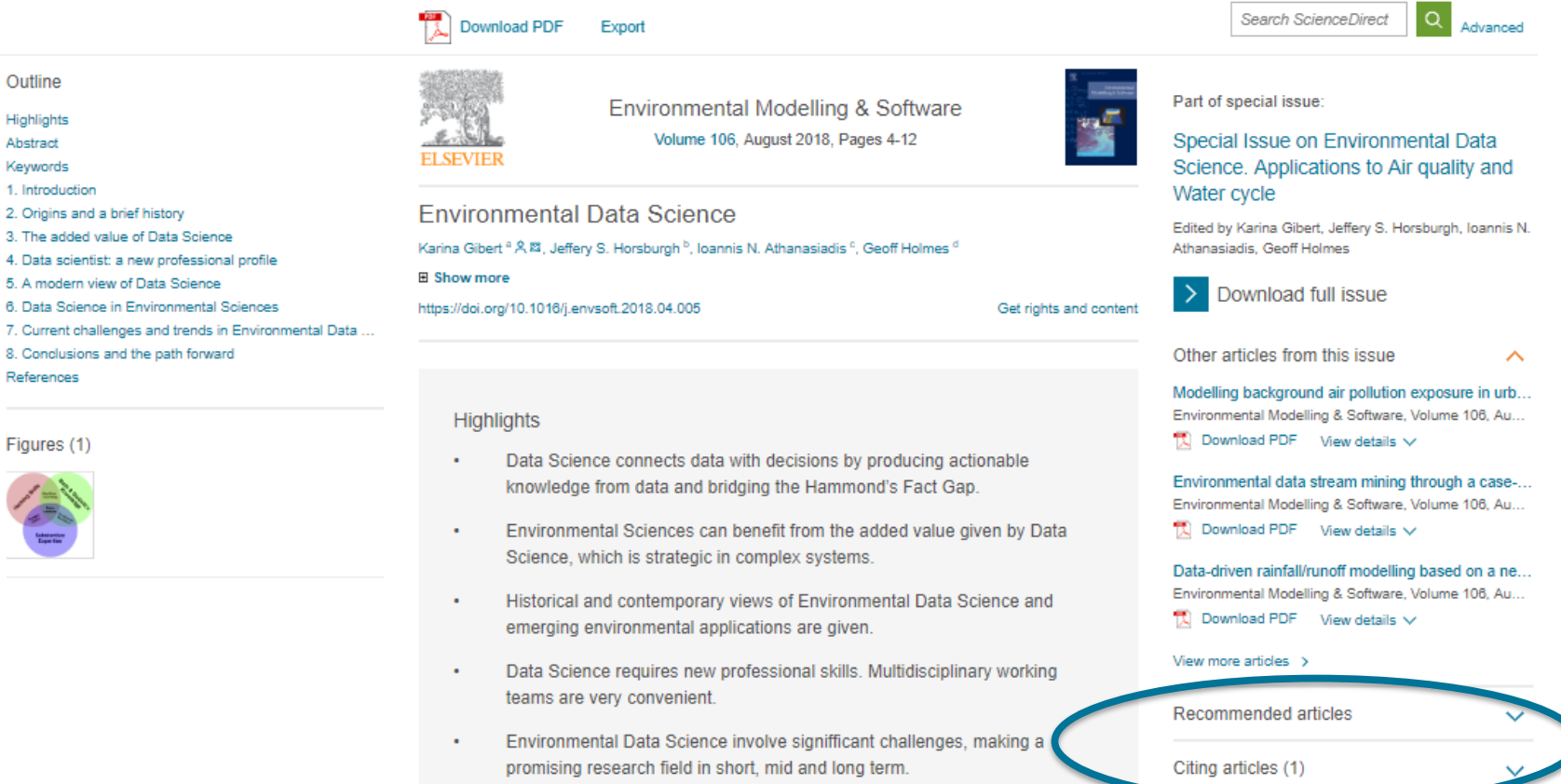

**Article Metrics** 

*'Personalized Recommendations' in Science Direct: Click your profile or check your registered email box! You need to be registered in Science Direct to be able to benefit from this feature!*

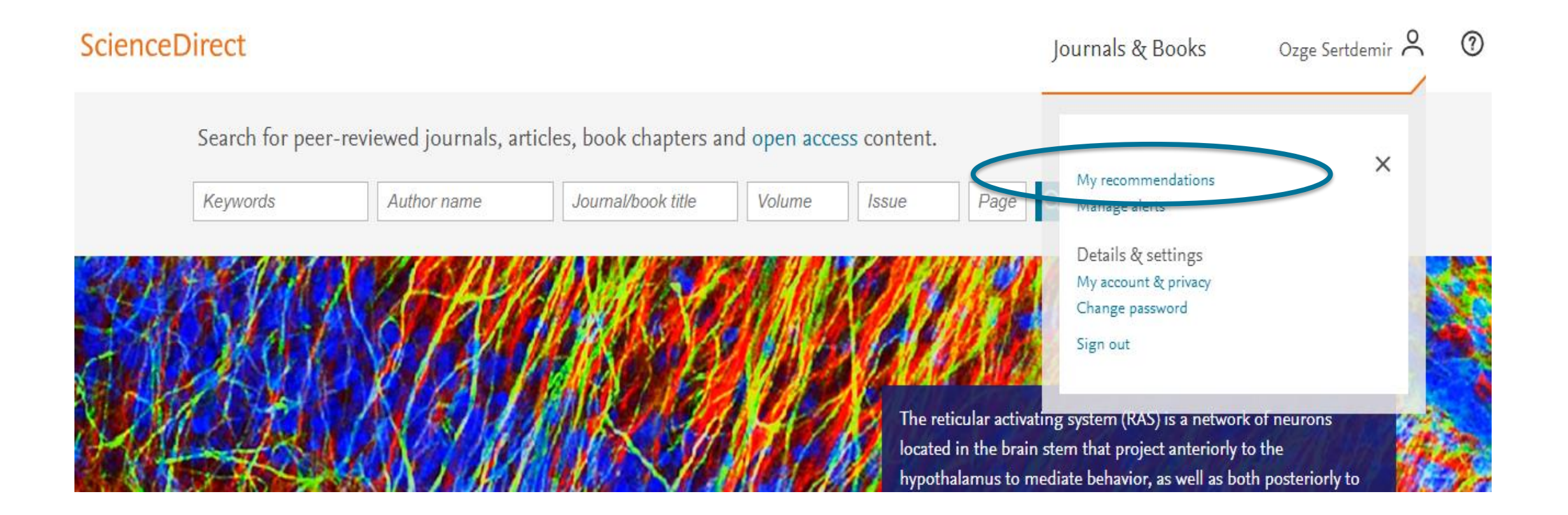

*'Literature Search' and 'Suggestions' in Mendeley: Once click one of the results, find Cited by documents*

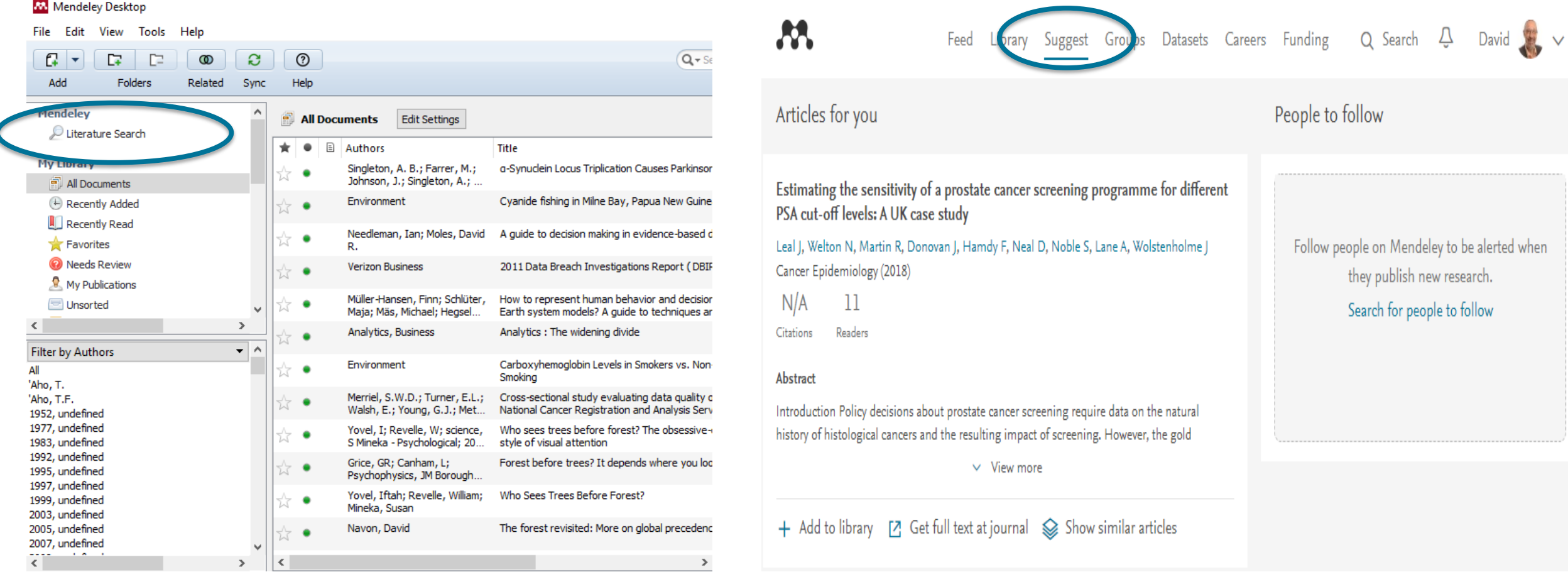

#### **Steps to ensure your research gets noticed**

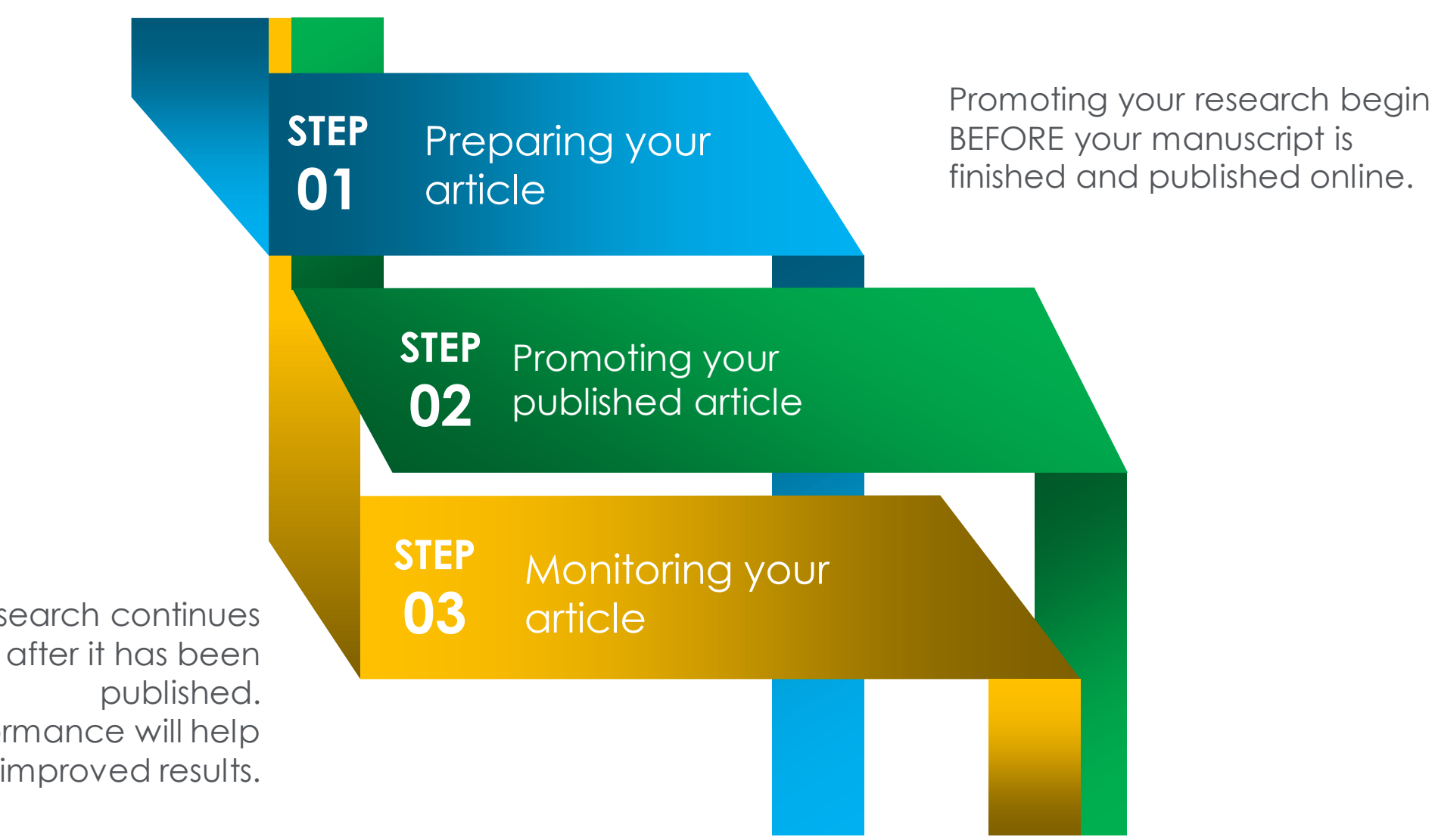

Promoting your research continues some time after it has been Tracking the performance will help drive improved results.

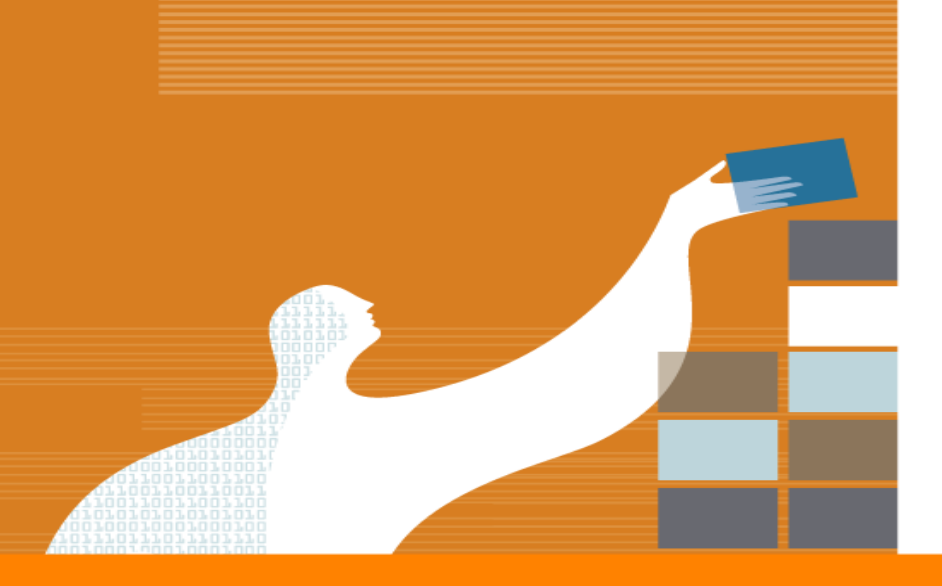

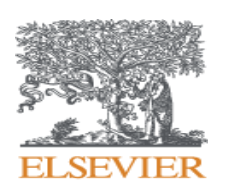

# Preparing your article

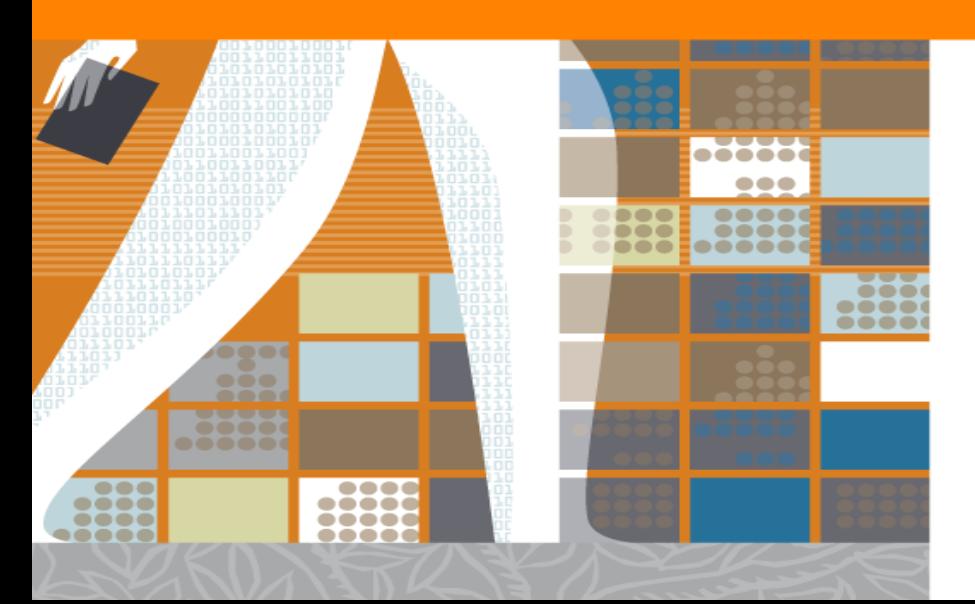

#### *Writing your article:*

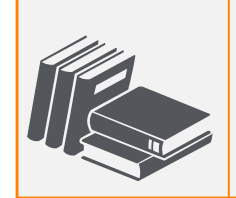

Spend time on abstract, conclusion, and references

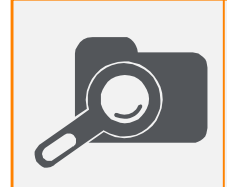

Share research data

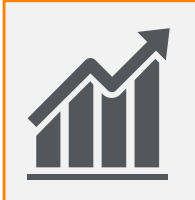

Use easy to understand charts and professional illustrations

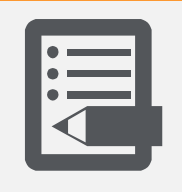

Use clear and correct manuscript language

*Key Take- aways!*

#### **1. Abstract, conclusion, and references**

## **1. Abstract**

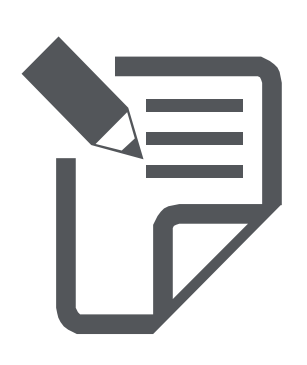

- It should summarize in 50-300 words the problem, the method, the results and the conclusion.
- Make sure that your abstract clearly explains what is new in your paper and why is it important.
- Consider a sentence that starts with "The reason these findings are important is …"and think about what you would write here
- Write the abstract last so it accurately reflects the while article
- Abstract are usually freely available and available through abstract-databases (like Scopus)

*A good abstract is instrumental for your article, the quality of an abstract will strongly influence the editor's decision.*

#### **1. Abstract, conclusion, and references**

## **2. Conclusion**

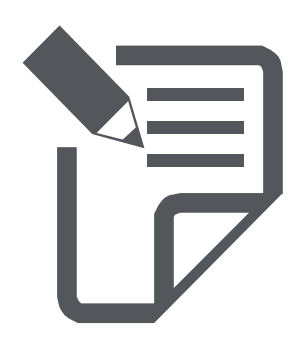

- Be short, summarize your main conclusions and make your key claims
- Suggest future work
- So not repeat exactly what has been written in preceding sections
- Do not over-emphasize your work and do not be too speculative
- Ask your colleagues to proofread; while doing so, remember that people working on slightly different topics often have the best feedback because they bring a fresh perspective

*After the abstract, most readers will focus on the introduction and conclusion, so spend some quality time on this!*

#### **1. Abstract, conclusion, and references**

## **3. References**

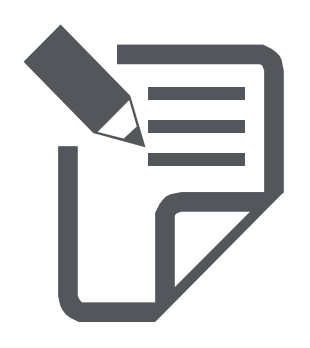

- Make sure you have a balanced and up-to-date reference list
- Include recent references, include worldwide references
- Make sure you fully understand the papers you are referencing and that citation makes sense.
- Avoid excessive self-citations and excessive citations of publications from the same region or journal
- Conform strictly to the style given in the Guide for Authors

## *References are one of the places that Editors check initially before making their decision*

#### **2. Share research data**

Sharing research data is a good scientific practice and helps make your findings reproducible and, in return helps others build upon these findings.

Elsevier supports researchers in storing, sharing, discovering and using data. For example, by creating bidirectional links between articles and data, and launching data journals.

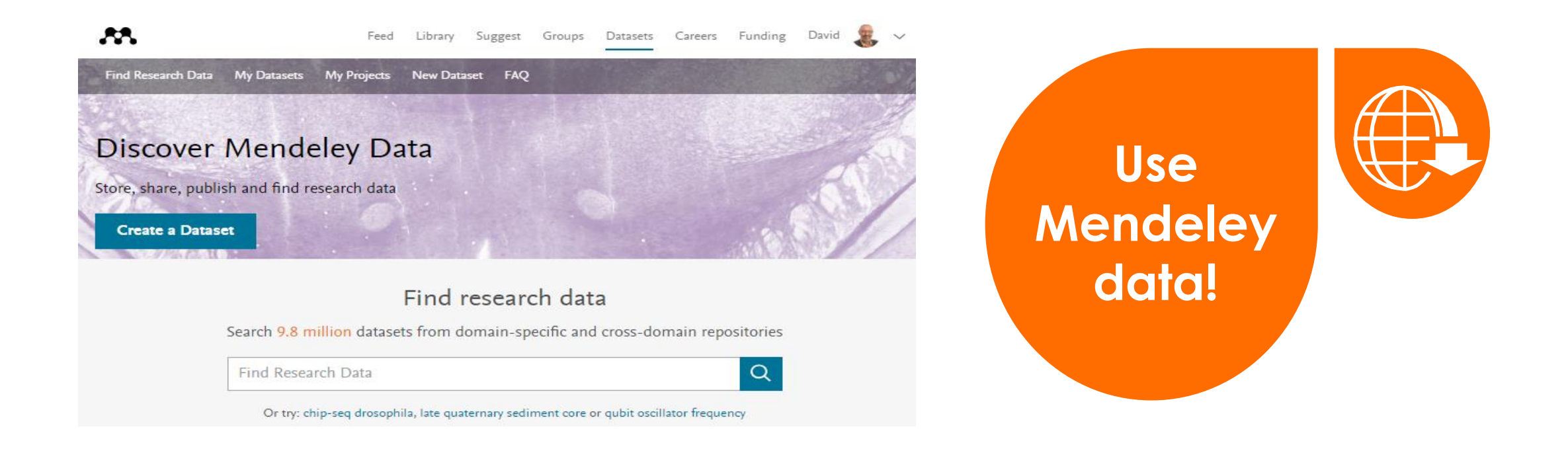

#### **3. Use easy to understand charts and professional illustrations**

- Charts and illustrations are often used by people to quickly understand what a paper is about – so make sure that your figures are clear and convey your point effectively.
- Use innovative abstracting formats:
	- Graphical abstracts
	- Research highlights
	- Audio slides

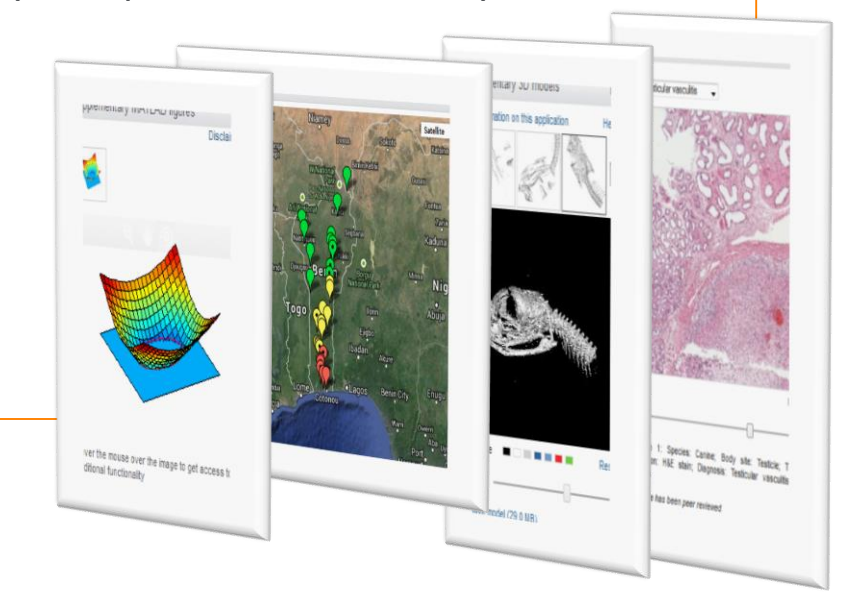

### *Check Science Direct to see how your colleagues use it!*

#### **4. Use clear and correct manuscript language**

#### Why language is important?

- **■** Journal editors and reviewers may reject a manuscript simply because of frequent language mistakes.
- Publishers do not language edit manuscripts
- **■** If English is not your mother-tongue:
	- *Find <sup>a</sup> native-English speaker to read and correct your manuscript*
	- *Use <sup>a</sup> paid-for editing service. More information at http://webshop.elsevier.com/languageediting/*
- DO NOT copy complete phrases from other papers, it may be considered plagiarism!
- All editors and reviewers hate wasting time on poorly prepared manuscripts and will reject them
- Write **short** and direct sentences
- Convey one piece of information per sentence and avoid multiple statements in one sentence
- The average length of sentences in scientific writing is only about 12-17 words
- Double-check unfamiliar words or phrases
- Clearly explain abbreviations
- Use 'present tense' for known facts and hypotheses
- Use 'past tense' for conducted experiments and results

#### Some tips

**Search Engine Optimization (SEO)** helps your article to appear at the top of the list in search engine results:

- Use **strong keywords** in title and abstract, use keywords that are both descriptive and specific to your paper.
- Interlink your paper with other web content. For example, by using proper citations to interlink with other papers or by *linking your article with data repositories, as relevant.*
- Ensure that authorship information is complete and contains certain details that other researchers may find useful *when searching someone in particular*

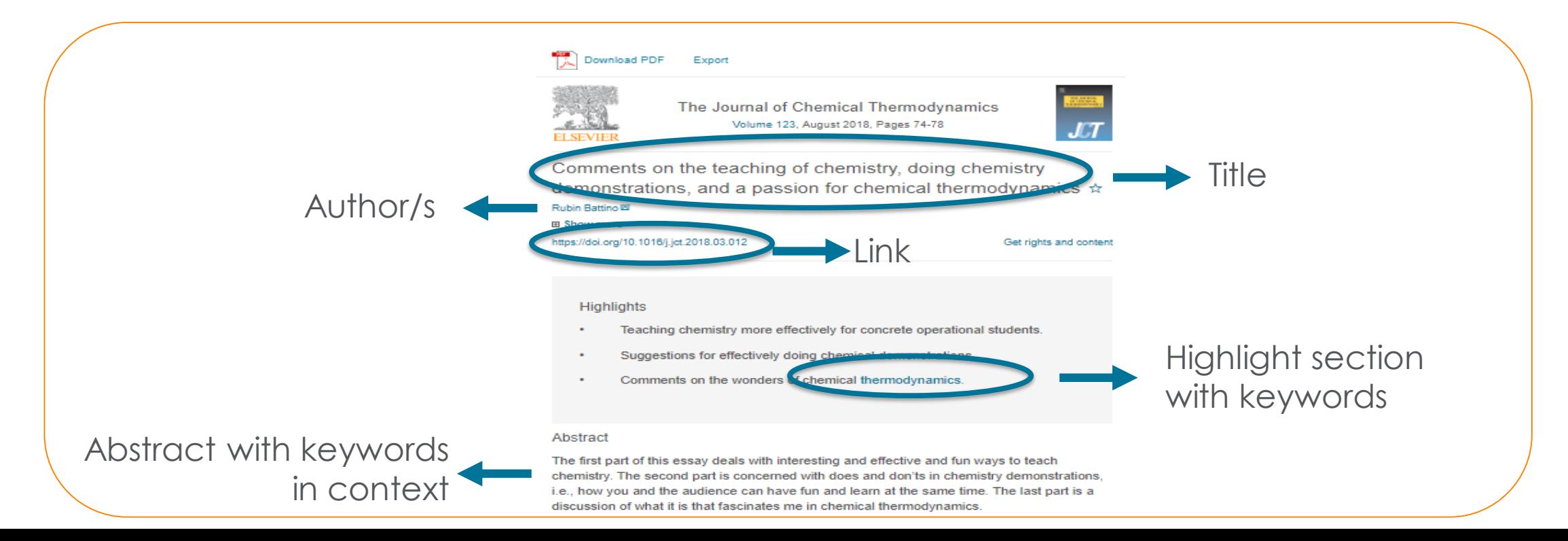

• Using strong keywords is the key! Utilize Scopus to find the proper list if keywords! Type your subject area and filter *by your interest and see keywords!*

- Very important for indexing: they enable your manuscript to be more easily identified and cited.
- **E** Keywords should be specific. Avoid uncommon abbreviations and general terms.
- $\blacksquare$  Check guide-for-authors for specific keyword policy.
- **Check Scopus** to see how your peers use Keywords, search for your subject area, filter results by keyword

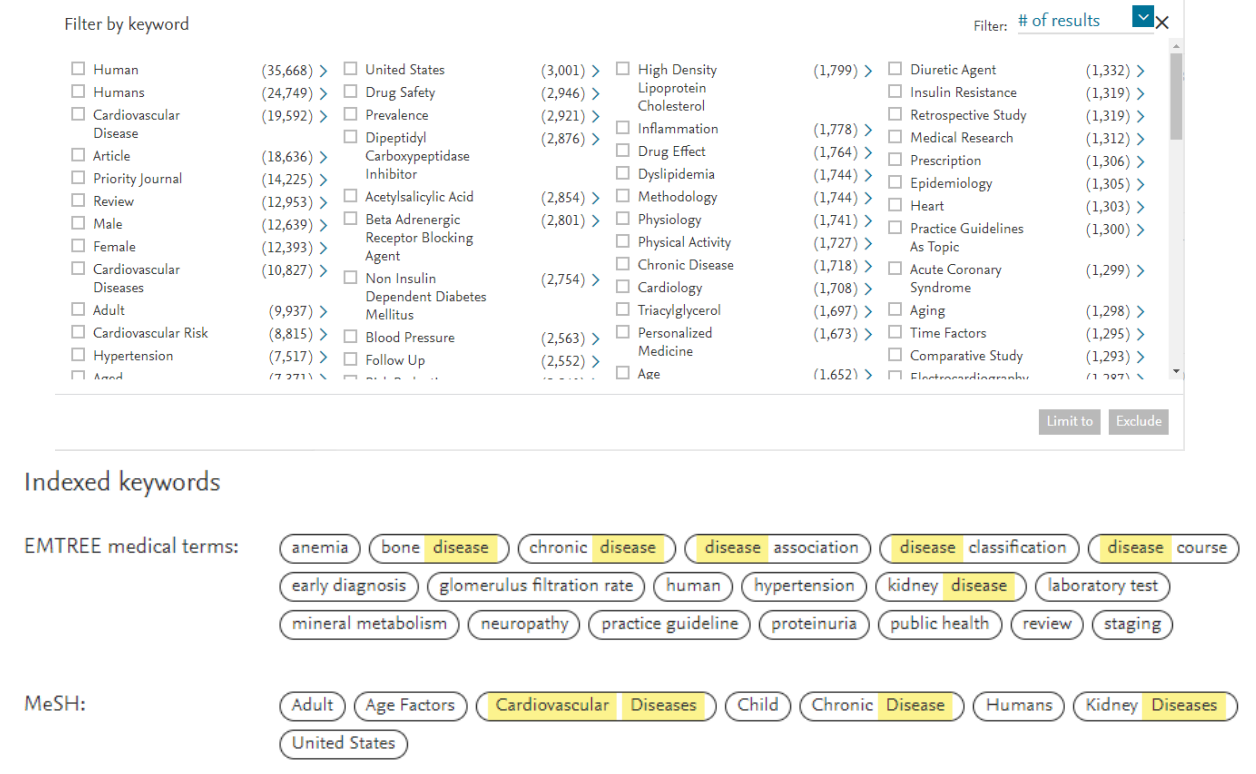

Pay special attention to the captions of **images and tables**, including strong keywords there as well

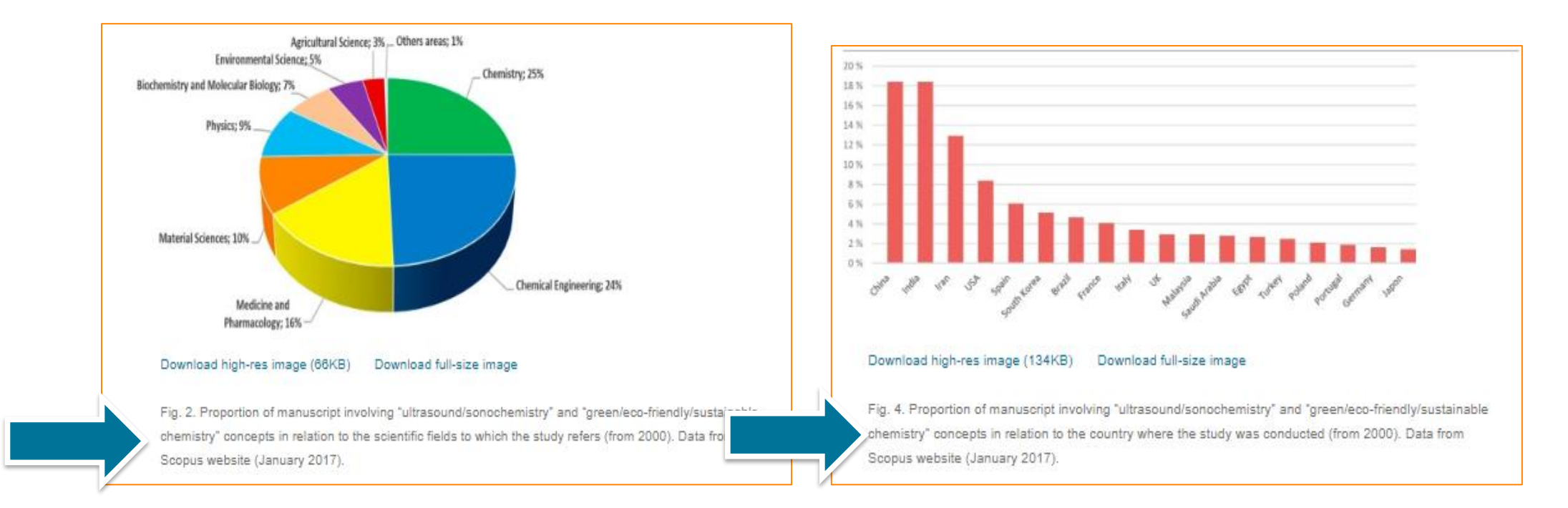

### *Check Science Direct to see how your colleagues use captions of images and tables!*

- AudioSlides are short, webcast-style presentations, which allow you to present your research in your own words.
- Elsevier offers you the option of creating your own unique AudioSlides presentation, which complements your research and provide readers with a concise overview of the article.
- AudioSlides can be accessed freely

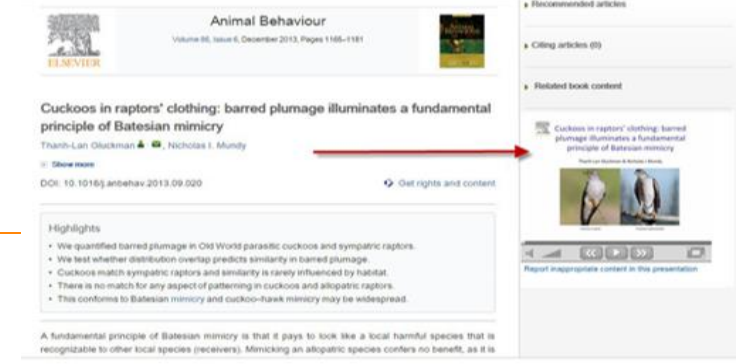

*Use Audio-slides – add a video presentation to your article and share it with relations, bloggers, and on social media. Add it to your LinkedIn profile.*

- A graphical abstract is a visual summary of the main findings of an article.
- It is placed as part of your article in Science Direct and will turn up in online search results lists.
- It helps people understand the key points of your article at a glance.

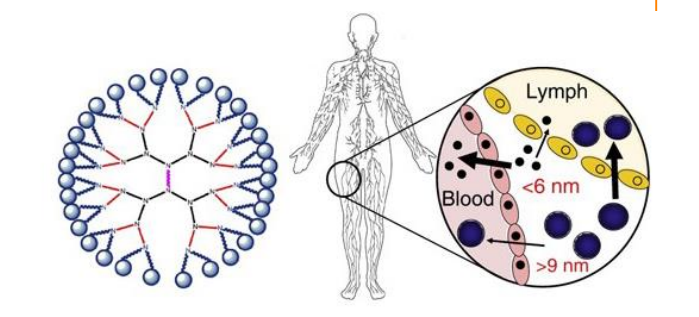

Targeting the lymphatics using dendritic polymers (dendrimers), Lisa M. Kaminskasa, Christopher J.H. Porter, Advanced Drug Delivery Reviews, http://dx.doi.org/10.1016/j.addr.2011.05.016

*Use Graphical Abstracts as a promotional tool by tweeting it, sharing it on social media, or sending it to an influential blogger. Always add a link to your article!* 

### **Advantages of Publishing your article in Elsevier**

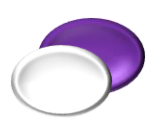

Once your article is accepted, Elsevier will publish it in **Science Direct**, where 14 million researchers around the globe can access your content.

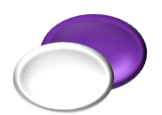

Your article will also be included in **Scopus**, world's largest abstract and citation database of peer-reviewed literature. Also features several tools to track, analyze and visualize scholarly research. *Remember that Scopus contains abstract and references from more than 70 million content (more than 23500 journal titles only) sourced from 6000 publishers worldwide.*

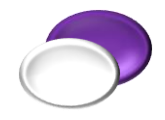

**Research Highlights** is a free Elsevier application for smartphones and tablets that highlights your article to users on the basis of search terms. *Readers can preview your article abstract on their smartphones or tablets and send the full text link to their inbox*

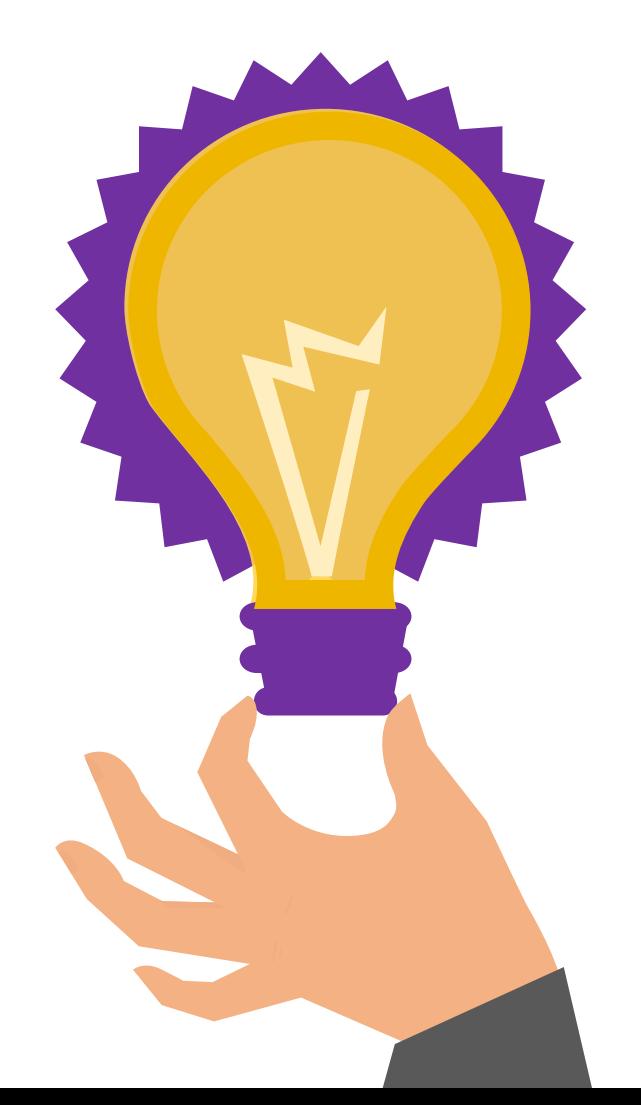

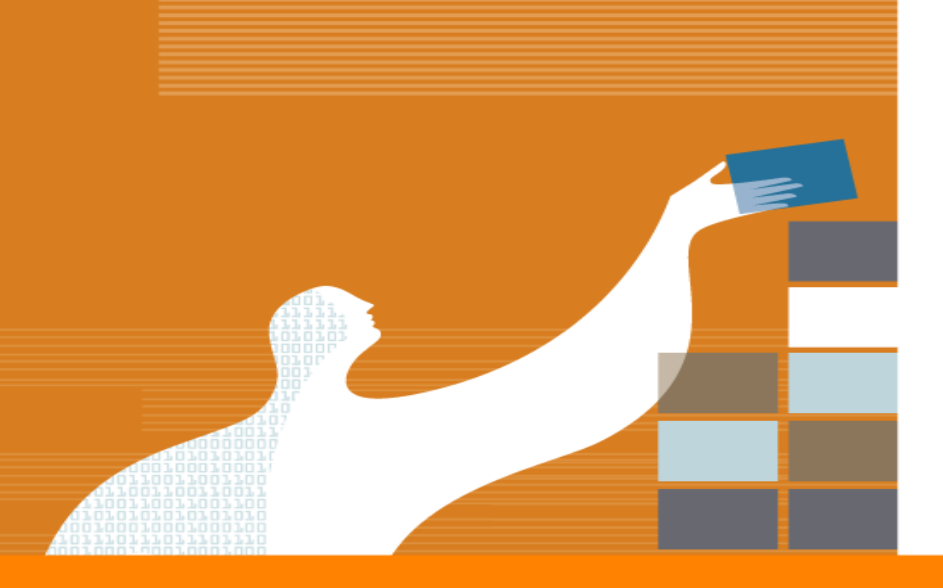

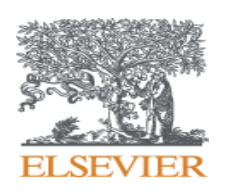

# Promoting your article

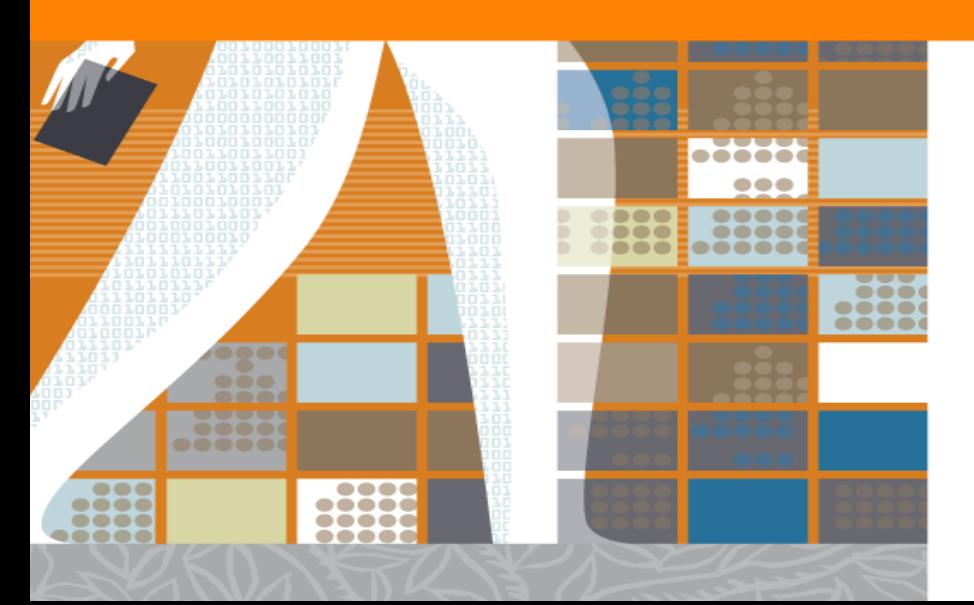

#### **Conferences**

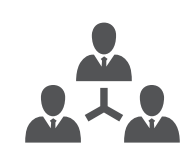

**•** Present your work face-to-face during conferences, contact with participants in advance, send them the link of your paper

**•** Ensure that you connect with other delegated on social networking websites

#### **Media Relations**

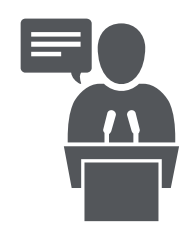

**•** Prepare brief research statement, which explains the significance of your research and its key outcomes in simple language. This statement can also be used as a basis for press releases as well as sharing on social media or other channels available to public.

**•** Contact your institution's media relations department to see how they can help you promote your published paper.

**•** Elsevier also sends press releases and has different ways to highlight articles online. Contact the journal editor or send an email after acceptance to [researchcomm@elsevier.com](mailto:researchcomm@elsevier.com)

#### **Share link to your article**

**•** Sharing your research and findings can help you make a greater impact in your community, leading to collaborations and potential new ideas and innovations.

**•** Following publication, Elsevier sends you a ''share link'', which is a personalized and customized short link that provides 50 days of free access to anyone clicking the link. We encourage you to share this link on social media or on your institutional Webpage.

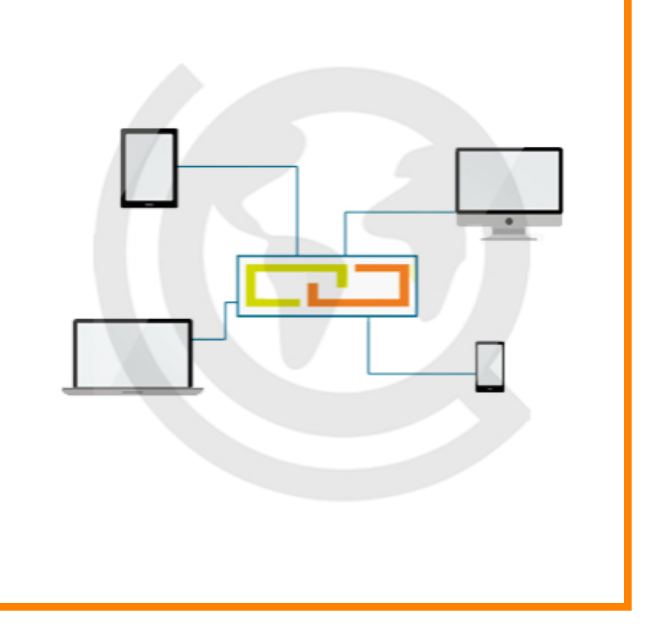

*The more links there are to your article from a range of relevant Websites, the more readers you will attract and the higher your article will appear on search engine results!*

#### **Online CV**

**• ORCID** – a unique researcher identifier linking your name, research activities and articles. If you don't already have one, you can register in [www.orcid.org](http://www.orcid.org/) for an ORCID and add details of the article to your profile. If you have Scopus profile, you can add ORCID as well.

**• Scopus Profile** – includes around 12 million researcher profiles world wide, if an author has at least 2 articles in Scopus, his profile is created automatically. Keep it up-to-date so other can find you easily.

**• Social Media** - Every day scholarly articles receive 12,000 new mentions across social media, news and blogs. Ensure your CV is available in such platforms

- *Share links to your articles.*
- *Post regularly.*
- *Know the influential people in your field.*
- *Engage with others in discussions.*

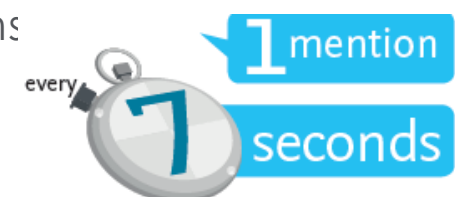

#### **Linkedin**

- **• Linkedin** is used professionally by 65% of researchers!
- 
- **•** Create a profile on [www.linkedin.com](http://www.linkedin.com/) , add a picture and your CV, and your publications; include any relevant honours and awards
- **•** Ensure that you are well represented by creating a profile and posting your latest accomplishments. On LinkedIn you can:
	- *Share links to your articles, especially in relevant groups*
	- *Add images, such as your graphical abstracts*
	- *Add videos or your AudioSlides presentations*
	- *Reposition the publication section to a more prominent position on your profile*

#### **Other Social Media**

Even if these are popular tools, you can use them for professional purposes:

#### Social media: Facebook

- Share link to your articles, images, videos, AudioSlides
- Connect with like- minded research professionals
- Join/ create groups catering for your field of expertise
- Create a fan page- and invite fellow researchers

#### Social media: Twitter

- One third of all scholars are active on Twitter. It is a great way to share your current research, publications and links to new blogs.
- Follow other researchers and thereby increase your own following
- Post regular content and respond promptly
- Retweet and use images

#### MENDELEY Mendeley is **a free research workflow tool and academic social network** that enables and empowers researchers to **organize their references**, **connect and inspire each other**, **store and share their data** and **find new career opportunities**. Mendeley has over 6.5 million users worldwide! **Fully Scholarly** collaboration **Datasets** searchable network Free library **Cite as you** reference write manager Read and **Discover Find** annotate career funding opportunities your PDFs

## MENDELEY

- Search one of the world's largest crowd-sourced research catalogues, with a single click, you get related research, refine your search to full text PDFs and add papers to your library
- Read new topics, find ongoing research, follow curated bibliographies and get involved in discussions in public groups
- Create an academic profile, upload your papers, link it to your Scopus profile, and publicize your research.
- Explore your network! Find interesting contacts or public groups related to your interest especially if you are looking to identify an expert/ author in a particular field.
- Create and join groups, discuss your ideas and get inspired!

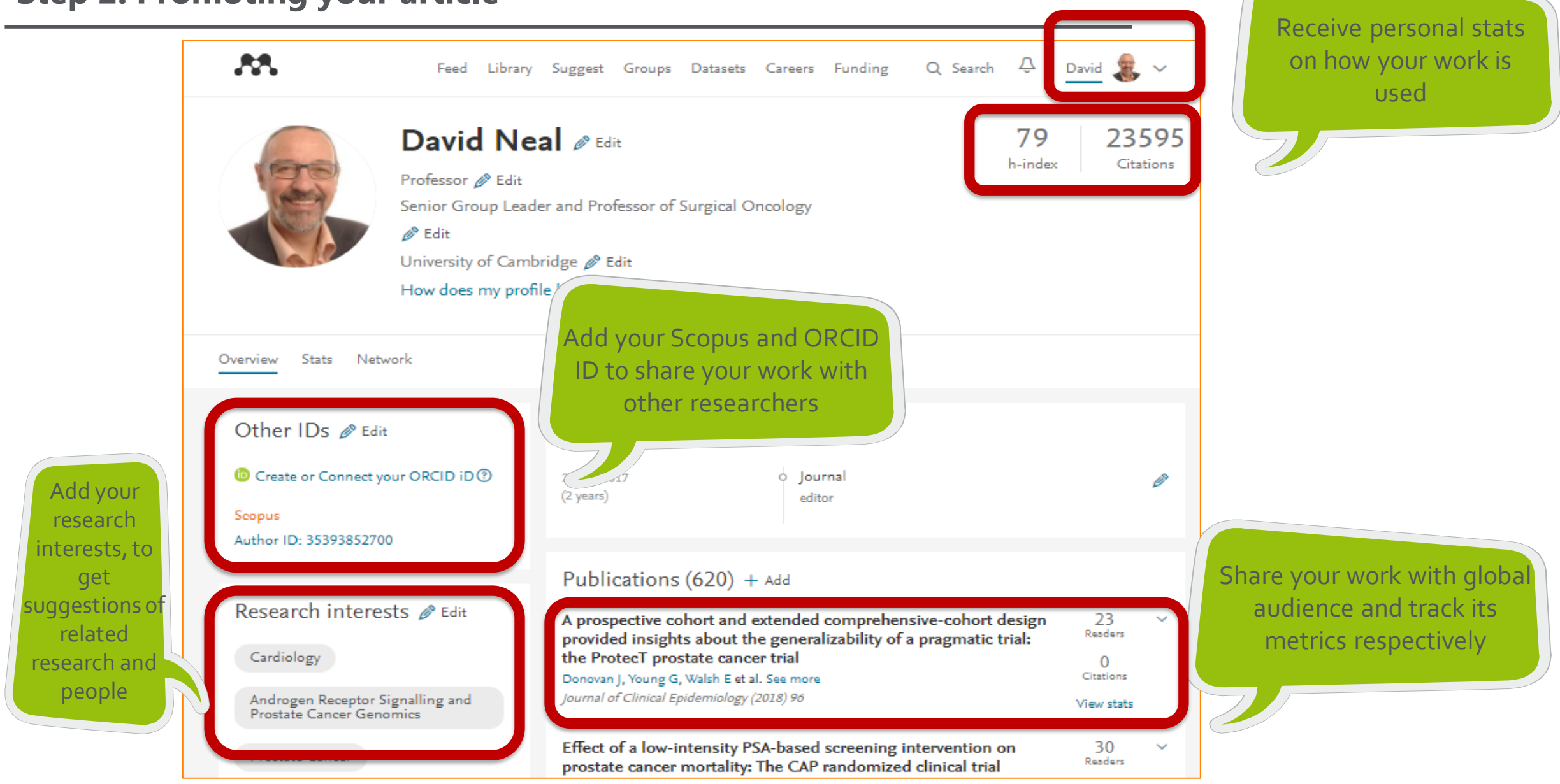

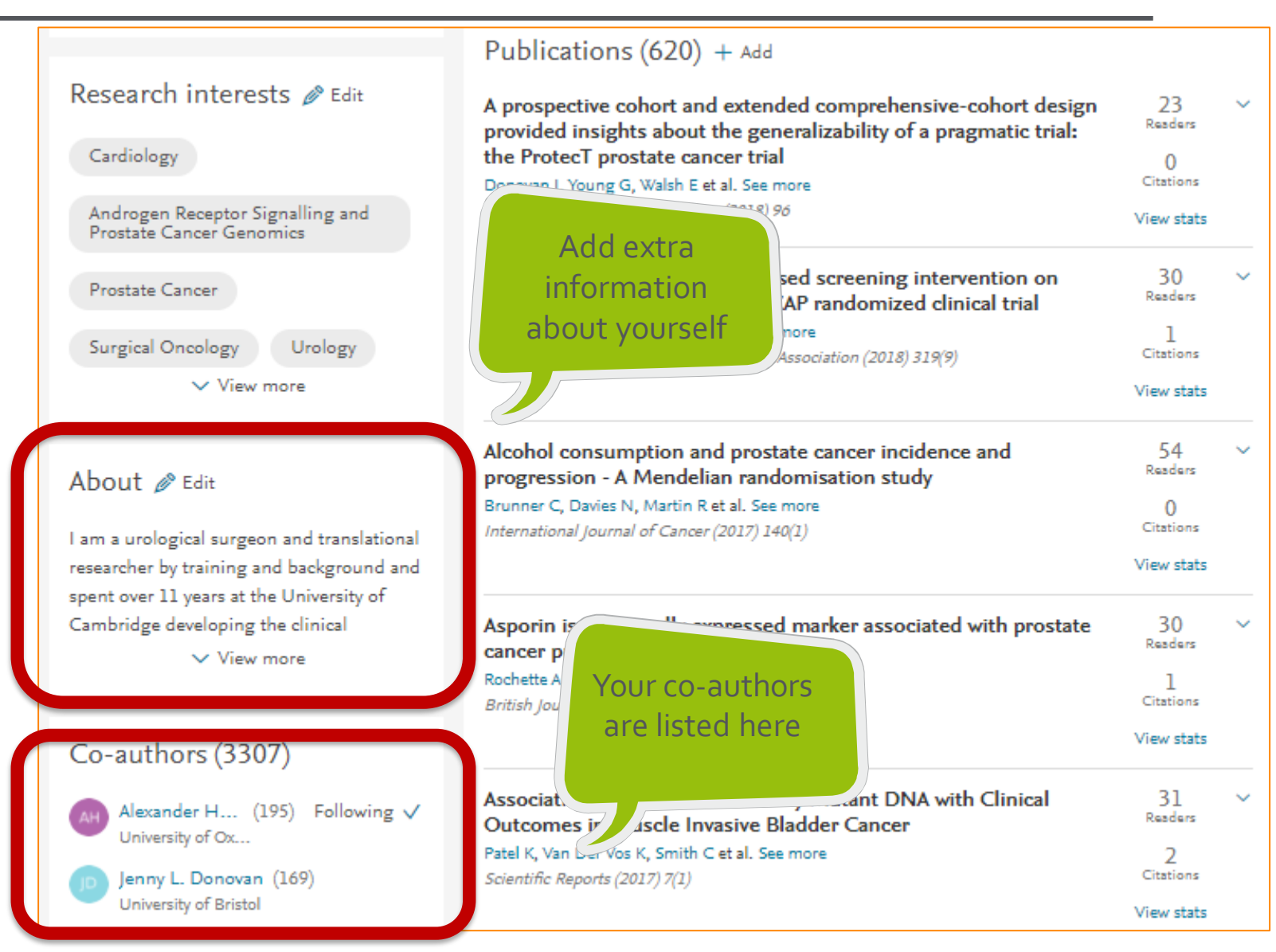

network

#### **Step 2: Promoting your article**

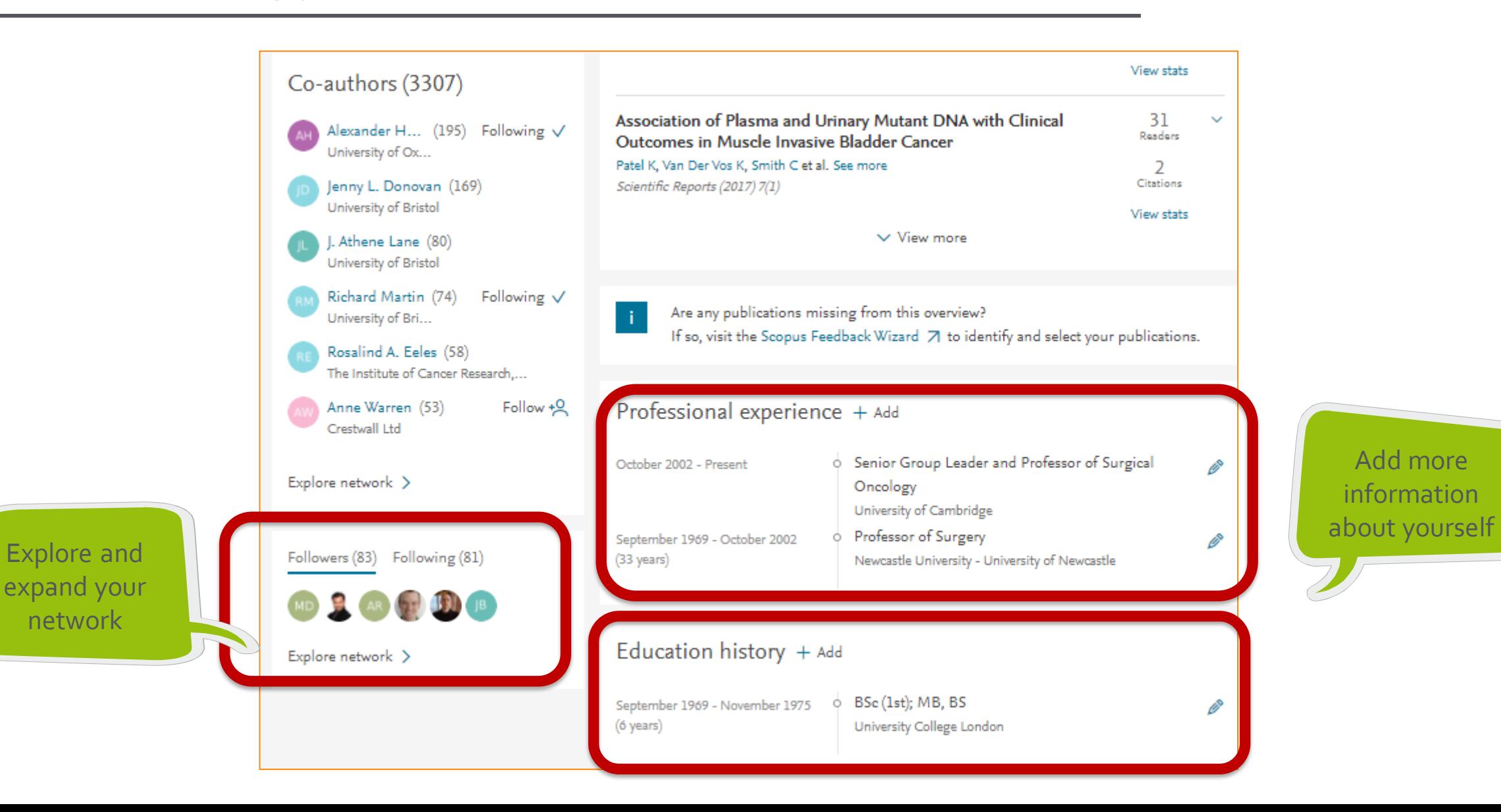

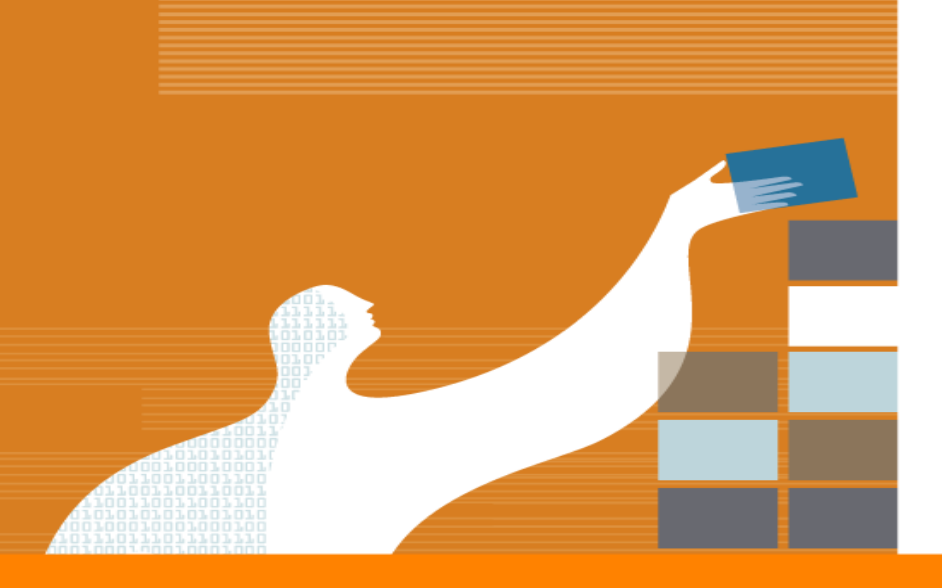

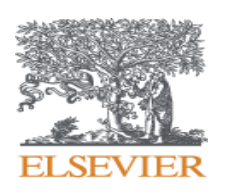

# Monitoring your article

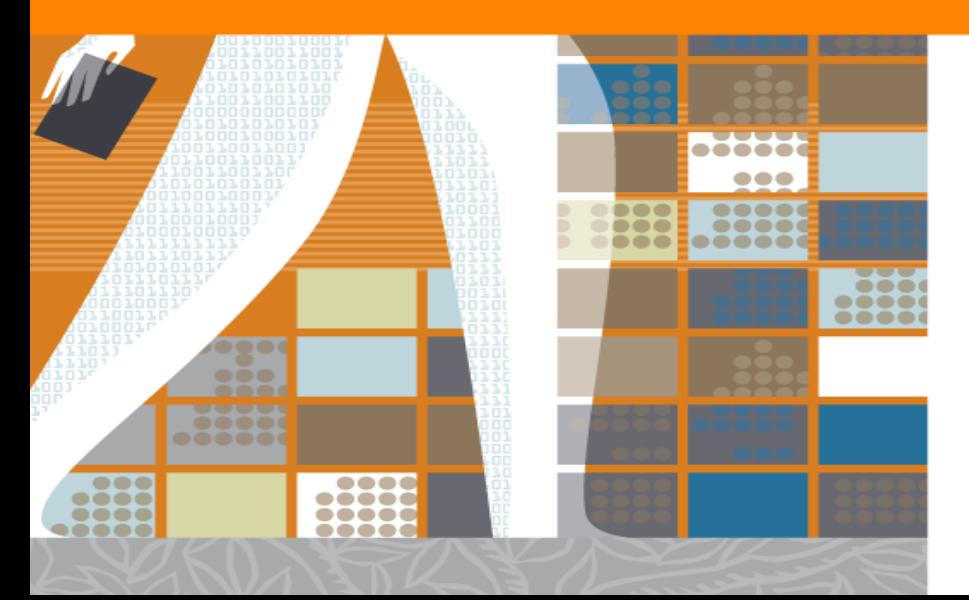

#### **Step 3: Monitoring your article**

#### **After promoting your article, you'll want to know how it has been received. Elsevier helps you monitor your success in variety of ways:**

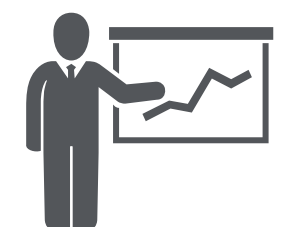

**1. Use your Mendeley profile**, the data feeding the Stats dashboard comes from Scopus, ScienceDirect, Mendeley, and Newsflo.

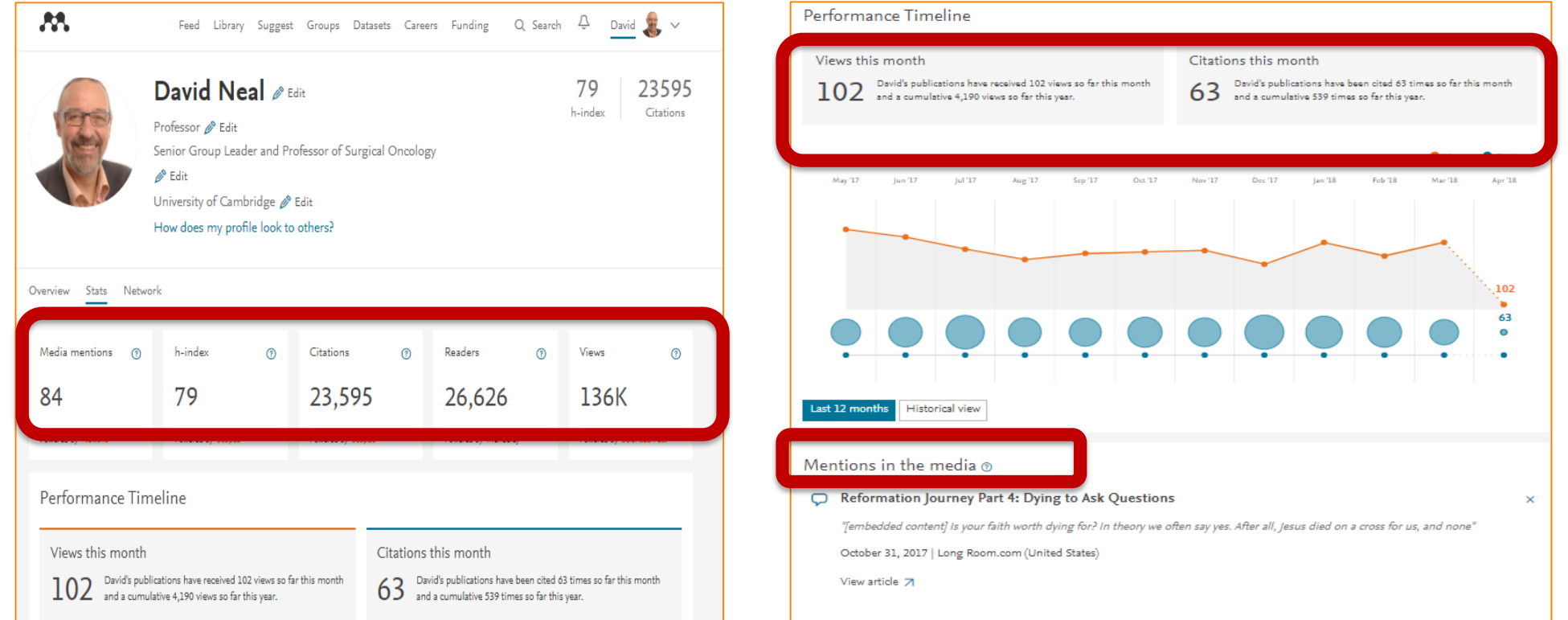

#### **Step 3: Monitoring your article**

### **After promoting your article, you'll want to know how it has been received. Elsevier helps you monitor your success in variety of ways:**

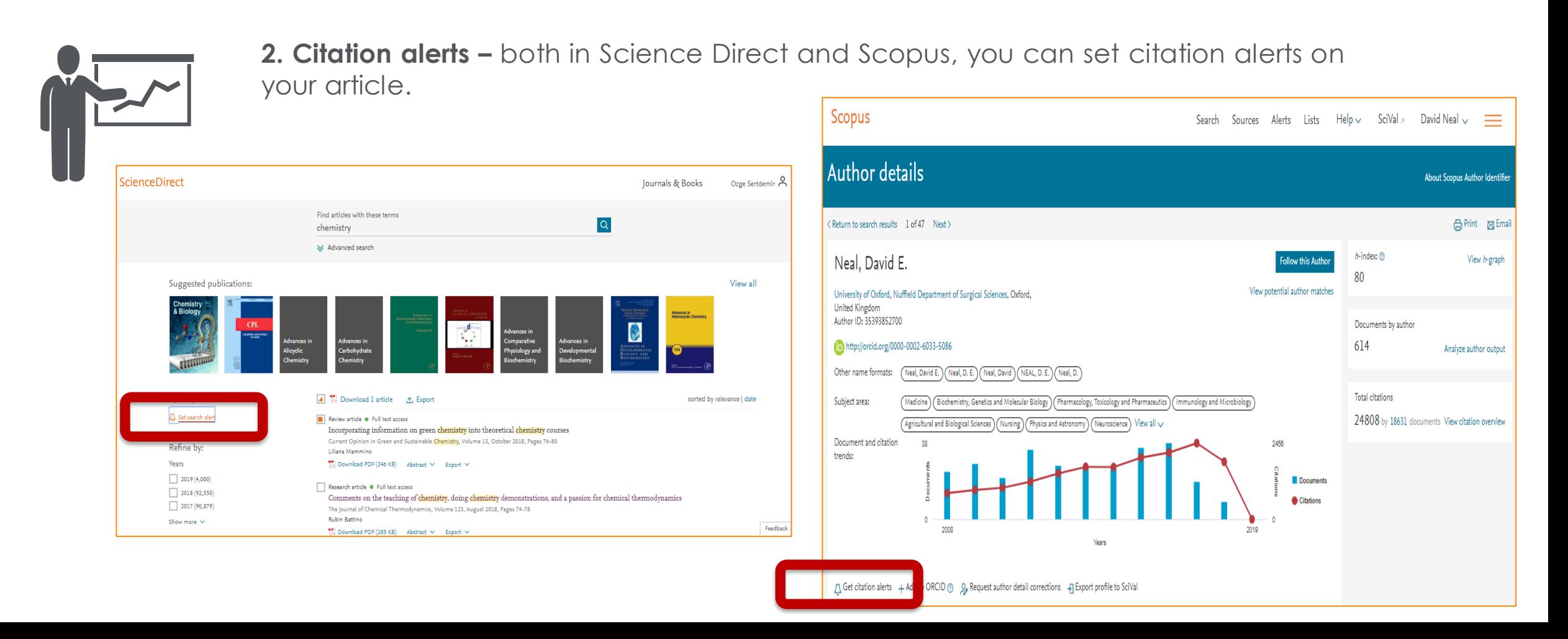

#### **Step 3: Monitoring your article**

#### **After promoting your article, you'll want to know how it has been received. Elsevier helps you monitor your success in variety of ways:**

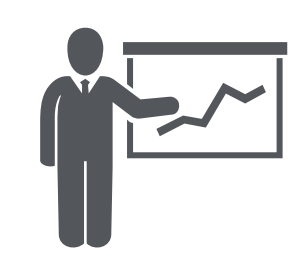

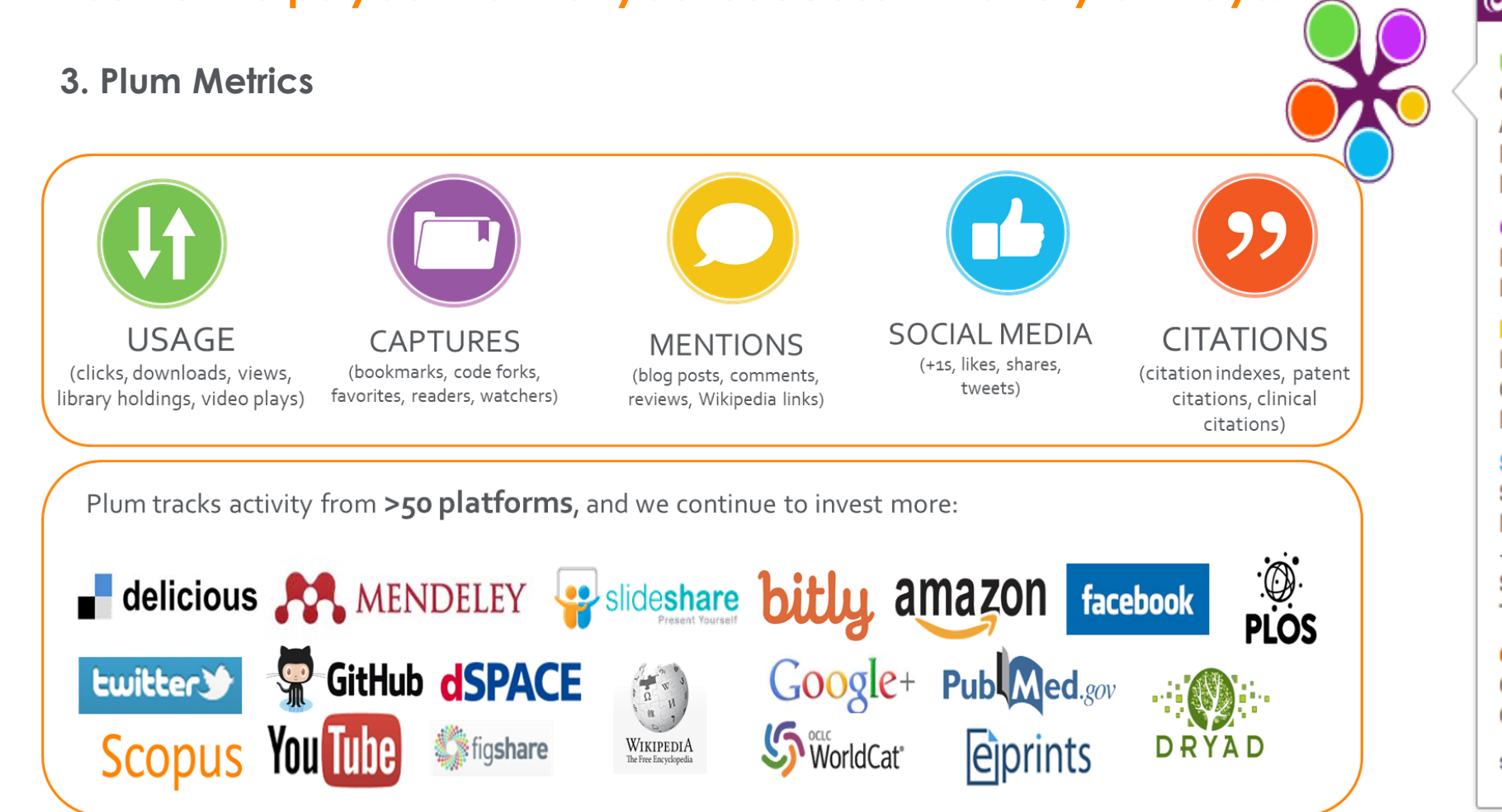

∣õplum×

#### **Usage**

Clicks: 814 Abstract Views: 960 HTML Views: 192 Link-outs: 131

#### **Captures**

Exports-Saves: 72 Readers: 86

#### **Mentions**

**Blog Mentions: 3** Comments: 8 Links: 1

#### **Social Media**

Shares: 23 Likes: 12  $+1s:9$ Score: 4 Tweets: 114

**Citations** 

**Clinical Citations: 4** Citations: 298

see details

#### **YOU WILL GET NOTICED!**

Getting noticed today means using the abundant online and social media tools available to better promote your research findings and publications. As a result:

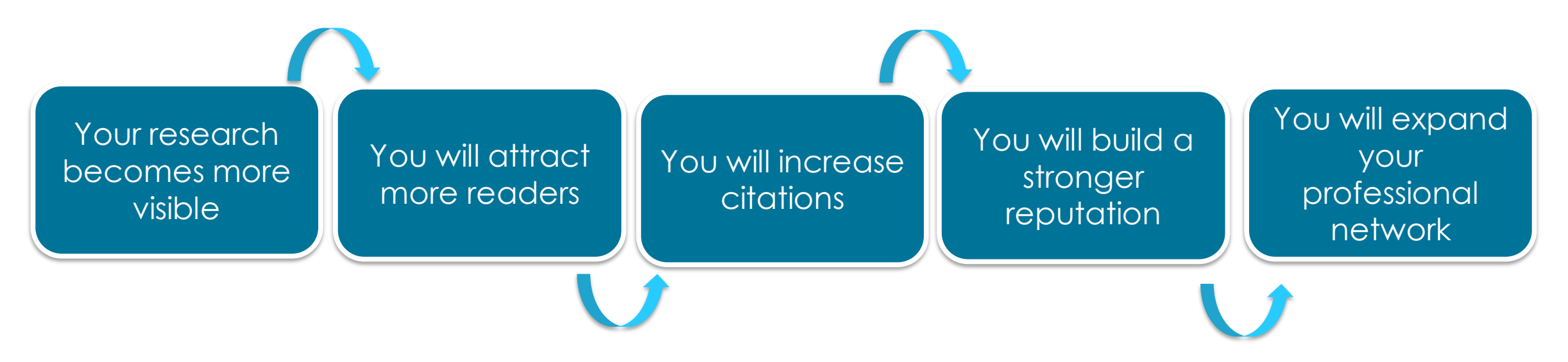

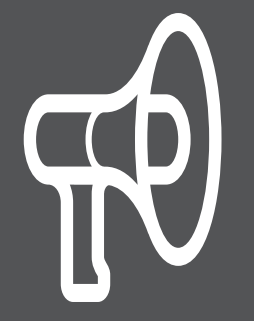

*The online efforts that you make today will make you stronger offline tomorrow- so get involved, and get noticed!*

**RESEARCH** 

**PREPARATION** 

#### How to reach the resources by yourselves?

# Introducing **Researcher Academy**

Researcher Academy provides free access to countless elearning resources designed to support researchers on every step of their research journey.

Browse our extensive module catalogue to uncover a world of knowledge, and earn certificates and rewards as you progress.

[https://researcheracademy.elsevier.com](https://researcheracademy.elsevier.com/)

# Unlock your research potential

Navigate your research journey with Researcher Academy. Free e-learning modules developed by global experts. Career guidance and advice. Research news on our blog.

**WRITING** 

Start learning  $\rightarrow$ 

Feedback **PUBLICATION NAVIGATING COMMUNICATING FOR RESEARCH PROCESS YOUR RESEARCH PEER REVIEW** 

### **How to reach the resources by yourselves?**

• Register in Elsevier Researcher Academy, which provides free access to countless e-learning resources designed to support researchers on every step of their research journey. Browse our extensive module catalogue to uncover a world of knowledge, and earn certificates and rewards as you progress. [https://researcheracademy.elsevier.com](https://researcheracademy.elsevier.com/)

- Watch Scopus tutorials on various topics: [https://service.elsevier.com/app/answers/detail/a\\_id/14799/supporthub/scopus/](https://service.elsevier.com/app/answers/detail/a_id/14799/supporthub/scopus/)
- Subscribe Scopus and Mendeley blogs to receive the latest developments and updates: [www.Blog.scopus.com](http://www.blog.mendeley.com/) and [www.Blog.mendeley.com](http://www.blog.mendeley.com/)
- Online resource centre where you will find detailed guides, videos and tutorials that will help you to read some of the features of Mendeley in a little bit more detail.

[http://www.resources.mendeley.com](http://www.resources.mendeley.com/)

For further questions: **[o.sertdemir@elsevier.com](mailto:o.sertdemir@elsevier.com)** 

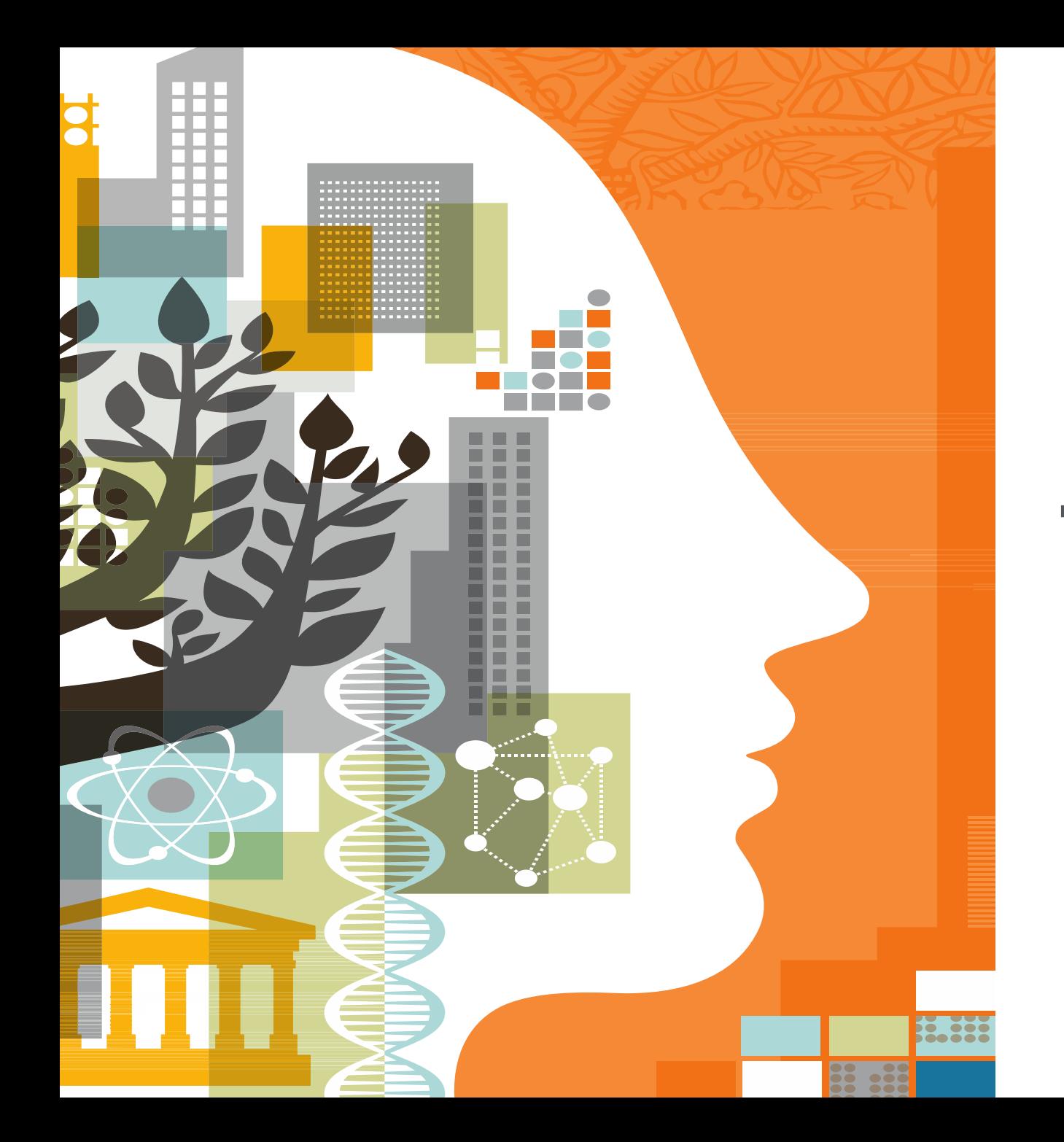

## **| 43 ELSEVIER**

# **THANK YOU!**